## How to access Posters & Zoom

1. Enter your registered e-mail address and password.

\*If you forget the password or email, please check the information p.3 in this document.

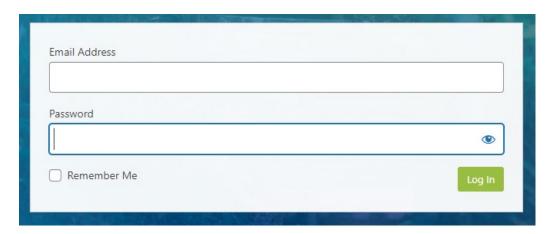

2. You can access the Posters and Zoom from the top banner.

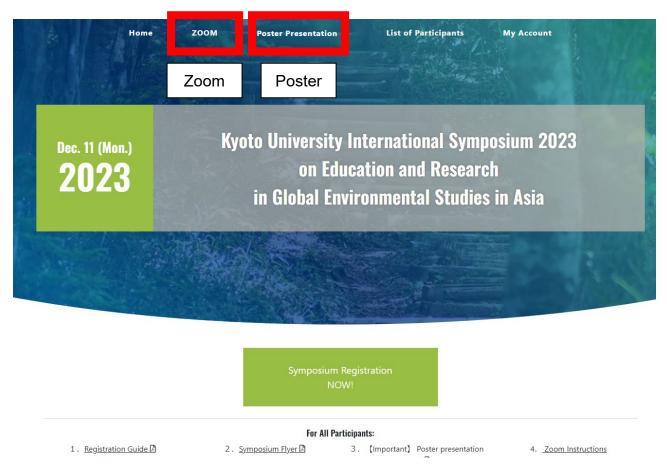

3. You can give comments in each poster.

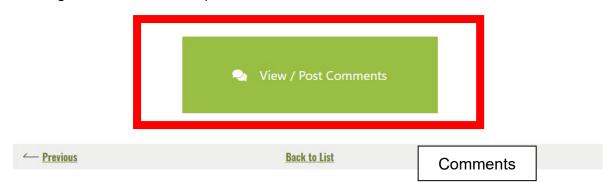

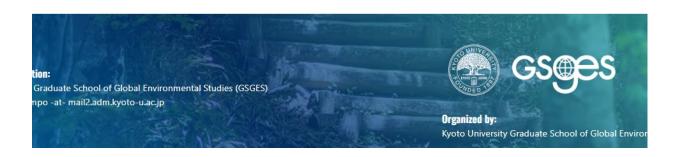

## About a confirmation e-mail

A confirmation e-mail will be sent to the registered e-mail address.

Click the URL in the email to complete your user registration.

If you cannot find the confirmation e-mail, please check your spam folder.

[Kyoto University International Symposium 2023 on Education and Research in Global Environmental Studies in Asia] Login Details 受信トレイ×

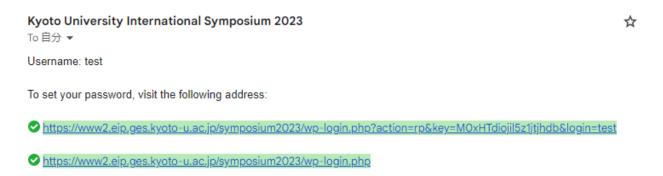

Again, if you cannot find the confirmation e-mail, please check your spam folder.